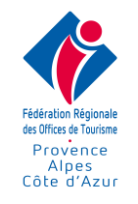

# **PROGRAMME WORD – E-LEARNING – CERTIFIANT TOSA**

# **Public concerné :**

Tout collaborateur d'Office du Tourisme désirant utiliser efficacement le logiciel de traitement de texte Word.

## **Prérequis :**

Savoir naviguer dans un site, savoir télécharger un fichier sur son poste de travail et retrouver le fichier enregistré.

#### **Méthode de positionnement :**

Une évaluation des acquis est réalisée en début de formation sur la plateforme.

**Objectif :** Utiliser efficacement le logiciel de traitement de texte Word.

# **Durée estimée :**

30 heures, utilisation de la plateforme illimitée durant 3 mois.

# **Modalité de l'organisation de la formation :**

Lieu de formation : la formation est réalisée en ligne sur une plateforme.

# **Conditions de réalisation :**

La formation est réalisée en deux étapes :

## ➔ **« Ma formation personnalisée » permet d'avoir une connaissance académique du logiciel. Cette étape est organisée en 4 niveaux : Initiation, Intermédiaire, Avancé et Expert**

Une évaluation des acquis est réalisée en début de chaque niveau, ensuite on suit le cours et une évaluation des acquis en fin de niveau vient valider les acquis. Il faut avoir un minimum 80% de bonne réponse pour passer au niveau supérieur.

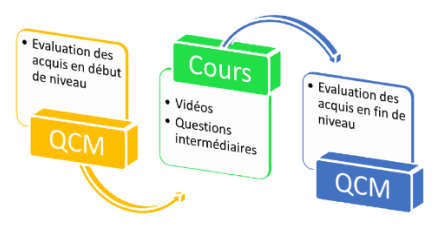

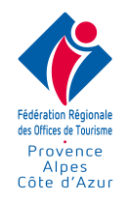

# ❖ Compétence du niveau Initiation : 27 compétences

- Se déplacer rapidement dans un document
- Sélectionner rapidement dans un document
- Approfondir les attributs du groupe police
- Appliquer un alignement, un espacement et un interligne
- Augmenter et réduire les retraits paragraphes
- Appliquer des listes à puces ou numérotées
- Appliquer une liste à plusieurs niveaux
- Insérer un symbole, un caractère spécial
- Reproduire la mise en forme
- Utiliser les tabulations
- Utiliser les tabulations avec point de suite
- Appliquer une bordure au texte
- Couper Copier Coller
- Insérer et paramétrer un tableau
- Personnaliser un tableau
- Insérer, supprimer des cellules et trier un tableau
- Appliquer une mise en forme automatique à un tableau
- Choisir une mise en page, effectuer un aperçu et une impression
- Enregistrer au format PDF
- Positionner des entêtes et des pieds de page
- Afficher et masquer les caractères non imprimables d'information
- Choisir les modes d'affichage
- Insérer un lien hypertexte
- Atteindre une page et rechercher un mot ou une occurrence
- Créer un graphique
- Utiliser le correcteur orthographique
- Utiliser la présentation automatique

#### ❖ Compétence du niveau Intermédiaire : 30 compétences

- Utiliser les modèles prédéfinis
- Approfondir le menu POLICE
- Approfondir le menu PARAGRAPHE
- Utiliser les styles et les thèmes
- Gérer les lignes d'entête d'un tableau Word
- Utiliser les tabulations dans un tableau Word
- Intégrer un calcul dans une cellule
- Copier coller un tableau Excel dans Word
- Créer et utiliser un modèle de document
- Positionner du texte sur plusieurs colonnes
- Insérer des césures dans un texte
- Insérer et paramétrer des images
- Insérer et paramétrer des formes
- Insérer et paramétrer un SmartArt
- Insérer et paramétrer un graphique
- Obtenir des statistiques et afficher le volet de navigation
- Rechercher et remplacer du texte

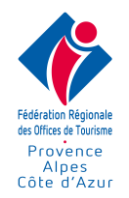

- Vérifier l'orthographe, utiliser le dictionnaire des synonymes
- Exploiter la correction automatique
- Protéger un document avec un mot de passe et restreindre l'accès
- Indexer un document
- Gérer les options d'enregistrement
- Fonction SOMME.SI
- Comprendre les messages d'erreur
- Utiliser les outils d'analyse d'un tableau
- Insérer et gérer une image
- Insérer et gérer des formes
- Insérer et gérer un SmartArt
- Personnaliser un graphique
- Personnaliser l'interface du logiciel

#### ❖ Compétence du niveau Avancé : 30 compétences

- Utiliser et personnaliser des styles prédéfinis
- Créer ses propres styles
- Utiliser et personnaliser les listes numérotées liées aux styles
- Insérer et personnaliser une table des matières
- Utiliser les notes de bas de page
- Insérer des sauts de section
- Appliquer des numérotations avec des sauts de section
- Entête et pied de page
- Insérer une page de garde
- Insérer un filigrane, une bordure aux pages d'un document
- Créer un publipostage avec Excel en source de données
- Créer un publipostage avec Word en source de données
- Publipostage Sélectionner les destinataires
- Publipostage Insérer des mots clés
- Paramétrer un champ (date et nombre) dans le publipostage
- Créer des étiquettes de publipostage
- Transmettre un publipostage par messagerie électronique
- Créer des étiquettes et enveloppes manuelles
- Générer des formulaires numériques
- Afficher le ruban développeur
- Créer et protéger un formulaire
- Identifier les différents formats de fichiers
- Exploiter les insertions automatiques
- Fonction SOUS.TOTAL
- Format des heures
- Fonction ARRONDI
- Fonction financière VPM
- Insérer et gérer un SmartArt
- Personnaliser un graphique
- Personnaliser l'interface du logiciel

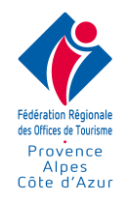

# ❖ Compétence du niveau Expert : 14 compétences

- Associer une légende et insérer la table des illustrations
- Déclarer ses sources et utiliser une bibliographie
- Gérer un document maitre et des sous-documents
- Insérer des signets et effectuer des renvois
- Créer une table des index
- Suivi des modifications et commentaires
- Effectuer des captures d'écran
- Dessiner et modifier les points d'une forme libre
- Maitriser l'habillage, l'ancrage et le rognage d'une image
- Masquer du texte à l'écran
- Insérer et modifier une lettrine
- Numéroter les lignes dans les marges
- QuickPart Blocs de construction

# ➔ **« Mes cas pratiques » est une série de 45 exercices complets pour se mettre en situation sur des besoins réels d'entreprise.**

Les exercices sont constitués du sujet, de téléchargement de documents permettant de réaliser l'exercice, de fiches d'aide et de vidéos associées. Une fois l'exercice réalisé, le stagiaire est amené à répondre à une évaluation basée sur des QCM en rapport direct avec l'exercice réalisé.

# **Assistance et Modalités pédagogiques :**

- ❖ **Situations pédagogiques :**
- Test via des QCM initiaux et finaux pour chaque niveau
- Suivi des vidéos disponibles sur la plateforme
- Lecture des différents supports disponibles : support de formation, fiches de révisions
- ❖ **Assistance stagiaire :** Olivier Virault sera le référent sur des questions techniques liés à la plateforme, Marie Virault sera le contact pour la partie administrative.

**Mail : [contact@media-med.fr](mailto:contact@media-med.fr) Tél : 09 54 05 52 44**

Réponse sous 24 heures maximum jours ouvrés.

#### ❖ **Support pédagogique :**

- 1 support de cours est disponible en téléchargement sur la plateforme
- 9 grandes thèmes disponibles en vidéo : Mettre en forme, tabulations et tableaux, publipostage, insertion, formulaire, multicolonnage, documents longs, modèle, divers
- 9 grandes thèmes disponibles sous forme d'exercice : Mettre en forme, tabulations et tableaux, publipostage, insertion, formulaire, multicolonnage, documents longs, modèle, divers

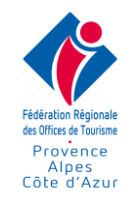

# **Modalités de suivi et d'évaluation :**

→ Mise à disposition d'un rapport de connexion, résumant également les résultats des QCM initiaux et finaux.

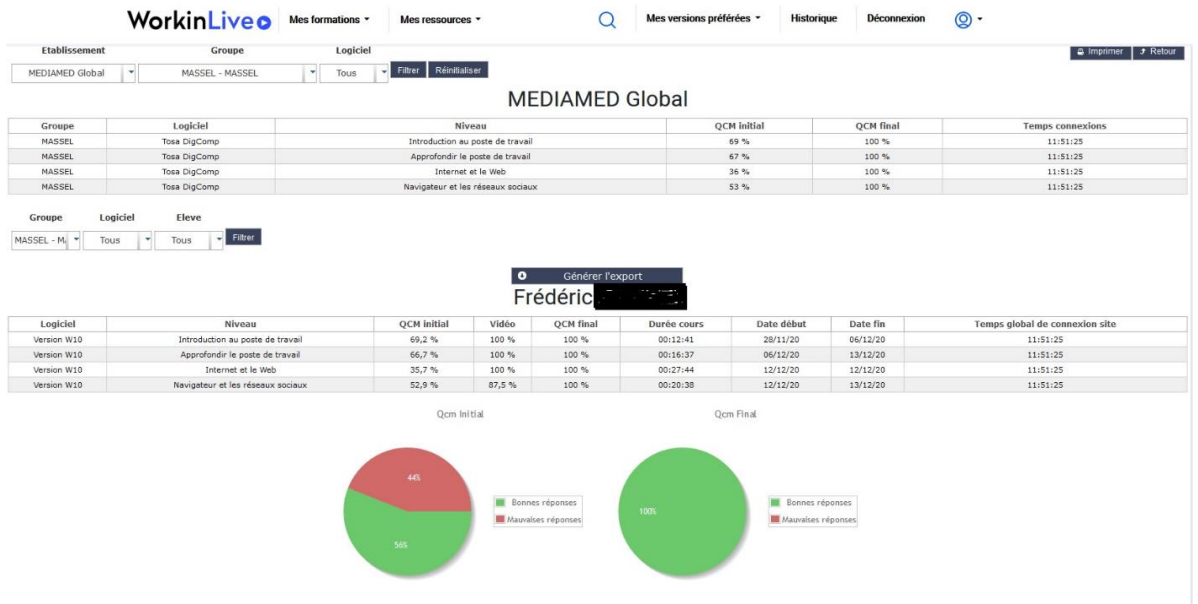

➔ Un résumé des exercices réalisés par le stagiaire :

|                | Libellé groupe         | Logiciel        | Nom du parcours                                                           |          | Date butoir Tps estimé |
|----------------|------------------------|-----------------|---------------------------------------------------------------------------|----------|------------------------|
|                | MASSEL                 | Tosa<br>DigComp | Internet et le Web                                                        | 05/01/21 | 01:35:00               |
|                | Code exercice          |                 | Libellé exercice                                                          |          | Temps estimé           |
|                | TO310                  |                 | Internet et le Web                                                        |          | 00:25:00               |
|                | <b>TO320</b>           |                 | Moteur de recherche Google                                                |          | 00:20:00               |
|                | <b>TO410</b>           |                 | Navigateur Google Chrome                                                  |          | 00:30:00               |
|                | <b>TO600</b>           |                 | Identifier les grands réseaux sociaux                                     |          | 00:20:00               |
|                | MASSEL                 | Tosa<br>DigComp | Poste de travail                                                          | 05/01/21 | 01:45:00               |
|                | Code exercice          |                 | Libellé exercice                                                          |          | Temos estimé           |
|                | <b>TO010</b>           |                 | Introduction générale au poste de travail                                 |          | 00:20:00               |
|                | <b>TO020</b>           |                 | Maintenance de 1er niveau                                                 |          | 00:20:00               |
|                | <b>TO030</b>           |                 | Comprendre le hardware                                                    |          | 00:35:00               |
|                | <b>TO040</b>           |                 | Comprendre le software                                                    |          | 00:30:00               |
|                | MASSEL                 | Tosa<br>DigComp | Réseau et sécurité                                                        | 05/01/21 | 00:40:00               |
|                | Code exercice          |                 | Libellé exercice                                                          |          | Temps estimé           |
|                | <b>TO510</b>           |                 | Introduction au réseau informatique                                       |          | 00:20:00               |
|                | <b>TO520</b>           |                 | La sécurité d'un réseau et d'un poste                                     |          | 00:20:00               |
|                | MASSEL                 | Tosa<br>DigComp | Windows-1 Interface                                                       | 05/01/21 | 03:40:00               |
|                | Code exercice          |                 | Libellé exercice                                                          |          | Temps estimé           |
|                | <b>TO110</b>           |                 | Interface de Windows                                                      |          | 00:40:00               |
|                | <b>TO120</b>           |                 | Comprendre les normes dans Windows                                        |          | 00:35:00               |
|                | TO130                  |                 | Personnaliser l'interface et fonctionnalités diverses                     |          | 00:50:00               |
|                | <b>TO140</b>           |                 | Comprendre le paramétrage de Windows                                      |          | 00:35:00               |
|                | <b>TO150</b>           |                 | Installer et désinstaller un logiciel                                     |          | 00:40:00               |
| $\blacksquare$ | TO160<br><b>MASSEL</b> | Tosa            | Licence Windows et comptes utilisateurs<br>Windows-2 Gestion des fichiers | 05/01/21 | 00:20:00<br>01:40:00   |
|                |                        | DigComp         |                                                                           |          |                        |
|                | Code exercice          |                 | Libellé exercice                                                          |          | Temps estimé           |
|                | TO210                  |                 | Arborescence et nommer ses fichiers<br>Gérer ses fichiers - ruban ACCUEIL |          | 00:20:00               |
|                | <b>TO220</b><br>TO230  |                 | Effectuer une recherche de fichiers                                       |          | 00:30:00<br>00:25:00   |
|                | <b>TO240</b>           |                 | Partage et gérer les raccourcis                                           |          | 00:25:00               |

→ Dans le cas du passage de la certification TOSA, le détail du résultat sera communiqué.

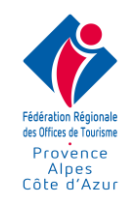

# **Programme détaillé :**

Niveaux = D : Débutant / I : Intermédiaire / A : Avancé / E : Expert

#### **1- Interface du logiciel**

- Présentation du ruban et des commandes D
- Enregistrer et ouvrir un document D
- Afficher et masquer les caractères spéciaux et la règle D
- Définir le mode d'affichage du texte à l'écran D
- Effectuer un aperçu et une impression D
- Se déplacer et sélectionner du texte D
- Atteindre une page et effectuer une recherche D
- Convertir un document en format PDF D
- Vérifier l'orthographe, la grammaire, dictionnaire de synonymes I
- Rechercher et remplacer un texte, un format I
- Exploiter les corrections automatiques I
- Fonctionnalité Recherche dans Bing (2016) I
- Lecture à haute voix d'un texte (2016) I
- Les options d'enregistrement dans Word et les formats de fichier csv I
- Indexer un document I
- Créer un espace et partager un document dans le Cloud I
- Créer un lien de partage de document pour le Cloud I
- Partager un document par mail I
- Protéger un mot de passe et restreindre l'accès I

#### **2- Créer un document standard**

- Choisir les attributs des caractères (gras, police) D
- Organiser le paragraphe (alignement, interligne, retraits, bordures) D
- Réduire et augmenter les retraits D
- Appliquer des bordures au texte D
- Poser et paramétrer des tabulations D
- Insérer des caractères spéciaux D
- Mettre en œuvre des énumérations (puces, numéros) D

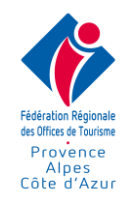

#### **3- Intégrer des tableaux**

- Insérer et paramétrer un tableau D
- Définir la taille et l'alignement des cellules D
- Insérer et supprimer des lignes, colonnes et cellules D
- Appliquer des bordures et des couleurs D
- Utiliser la mise en forme automatique D
- Créer un tableau Excel dans Word I
- Copier-coller un tableau Excel dans un document Word I
- Répéter les titres du tableau sur toutes les pages I
- Poser des tabulations dans un tableau I
- Effectuer des calculs dans un tableau Word I

#### **4- Mettre en page un document**

- Reproduire la mise en forme D
- Positionner un entête et pied de page D
- Couper, copier-coller du texte dans Word D
- Copier-coller entre Excel et Word avec ou sans liaison I
- Comprendre la boite de dialogue des polices I
- Comprendre la boite de dialogue de paragraphes I
- Habillage des images dans un texte I
- Multicolonnage dans un texte sur Word I
- Insérer des césures dans un texte I
- Créer des étiquettes et enveloppes à imprimer A
- Appliquer un filigrane et une bordure au document A
- Créer et mettre en forme des lettrines E
- Numéroter les lignes d'un document E

#### **5- Insérer du texte et objets**

- Insérer un lien hypertexte D
- Intégrer une photo, une image I
- Insérer et personnaliser des formes libres I
- Exprimer une idée avec une carte visuelle (SmartArt) I

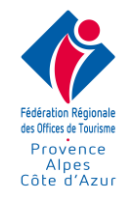

- Insérer un graphique dans un document Word I
- Ecrire et dessiner à main levée (version 2016) I
- Insérer et mettre en forme une icône I
- Effectuer des captures écran E
- Insérer du texte masqué E
- Exploiter les insertions automatiques A
- Insérer un modèle 3D A
- Approfondir la gestion de l'habillage, du rognage et du quadrillage pour les images A, E

#### **6- Mettre en forme un document long**

- Volet de navigation et statistiques I
- Utiliser et personnaliser les styles I, A
- Numéroter les paragraphes avec les styles A
- Gérer les entêtes et pieds de page personnalisés A
- Gérer les sections A
- Insérer une page de garde A
- Insérer un filigrane, une couleur de pages et bordures A
- Insérer la table des matières A
- Intégrer des notes de bas de page A
- Utiliser une table des illustrations E
- Insérer des citations et une bibliographie E
- Afficher et organiser le texte en mode plan A
- Insérer des renvois et des signets E
- Index et table des index E
- Utiliser le mode révision et insérer des commentaires E
- Gérer un document maitre et des sous-documents E

#### **7- Formulaire**

- Générer des formulaires numériques A
- Les différents contrôles (liste, case à cocher) A
- Protéger le formulaire A

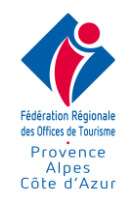

#### **8- Modèles**

- Principe et objectif des modèles (courrier, note interne…) I
- Créer, utiliser et modifier un modèle I
- Mémoriser dans un modèle des bibles de paragraphe (QuickPart) E

#### **9- Publipostage**

- Mettre en œuvre un publipostage avec des sources de données (Word, Excel) A
- Sélectionner les destinataires et appliquer une requête de sélection A
- Insérer des mots clés A
- Afficher et masquer les codes des champs A
- Paramétrer les champs de fusion A
- Utiliser plusieurs modes de fusion (imprimante, mail) A
- Créer des étiquettes de publipostage A

#### **Certification : TOSA**

**Eligible au CPF : code CPF : 237 359**

Voir le lien vers « Mon compte formation » ci-après :

[https://www.moncompteformation.gouv.fr/espace](https://www.moncompteformation.gouv.fr/espace-prive/html/#/formation/recherche/52903647700030_WordElearning30HFROTSI/52903647700030_WordElearning30hFROTSI)[prive/html/#/formation/recherche/52903647700030\\_WordElearning30HFROTSI/52903647700030\\_WordEl](https://www.moncompteformation.gouv.fr/espace-prive/html/#/formation/recherche/52903647700030_WordElearning30HFROTSI/52903647700030_WordElearning30hFROTSI) [earning30hFROTSI](https://www.moncompteformation.gouv.fr/espace-prive/html/#/formation/recherche/52903647700030_WordElearning30HFROTSI/52903647700030_WordElearning30hFROTSI)

**Coût pédagogique :**

# **588 euros NET / stagiaire / 30H00**